# **CMDB** Subtitle 2024/05/06

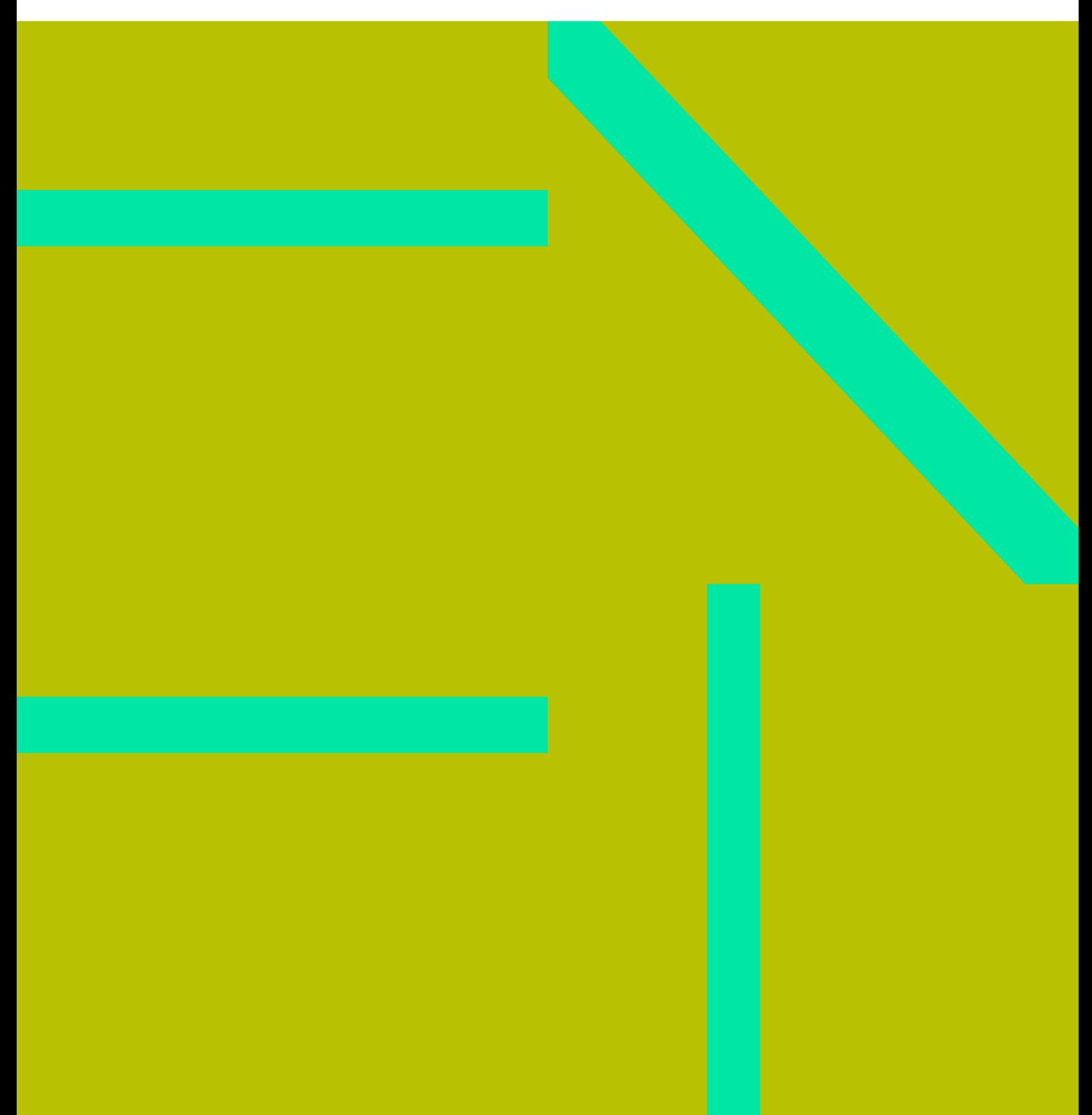

CMDB II

# **Table of Contents**

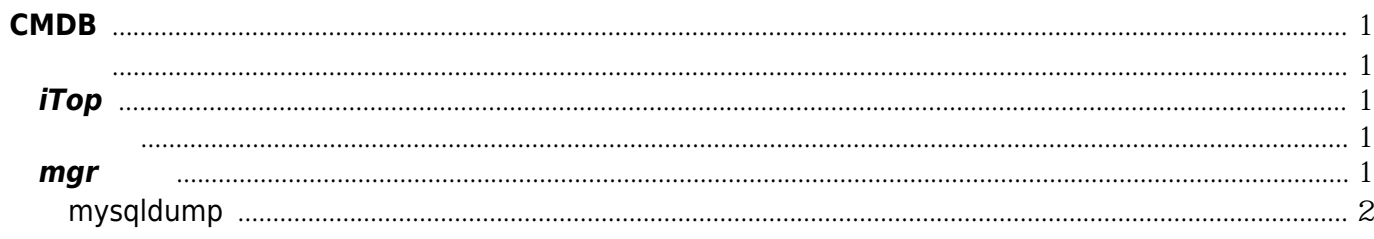

CMDB IV

# **CMDB**

<span id="page-4-0"></span>• [InnodbCluster](https://wiki.annhe.net/02-%E5%B7%A5%E7%A8%8B%E5%AE%9E%E8%B7%B5/cmdb/innodbcluster)

## <span id="page-4-1"></span>理论

# <span id="page-4-2"></span>**iTop**

### <span id="page-4-3"></span>链接

- $\bullet$  $IT$   $ITSM+ITIL$  v3(,  $iTop$ )
- [iTop](http://www.itilxf.com/plugin.php?id=freeaddon_pdf_preview:pdf&pid=126309&aid=10044&md5hash=94a963659da443a8c8ada496a2690913) ( [slide\)](http://www.itilxf.com/plugin.php?id=freeaddon_pdf_preview:pdf&pid=126309&aid=10044&md5hash=94a963659da443a8c8ada496a2690913)

# <span id="page-4-4"></span>**mgr** 测试

#### case:

- 
- 
- 
- 
- 
- 
- 
- OQL
- Warning
- 
- $\bullet$  CSV
- $\bullet$  toolkit
- 

#### **cron**

 $1,2$  cron the  $1,2$ 

ERROR: 'Trying to commit transaction whereas none have been started !: mysql\_errno = 3101, mysql error = Plugin instructed the server to rollback the current transaction.'

Please note, that in general this error is an expected behavior of Group Replication plugin, when it finds conflicting transactions on different nodes, if Multi Primary mode is used. Application should be able to handle this type of errors based on application logic. The following sections can only applied in those cases, when this error is caused by multiple updates on the same node.

[https://support.oracle.com/knowledge/Oracle%20Database%20Products/2211042\\_1.html](https://support.oracle.com/knowledge/Oracle%20Database%20Products/2211042_1.html)

#### cron

- Task:CheckStopWatchThresholds  $\bullet$ 
	- $\mathsf{cron}$

#### <span id="page-5-0"></span>**mysqldump**

 $\bullet$ 

4 Server

mysqldump --opt --skip-lock-tables --default-character-set="utf8" --add-drop-database --singletransaction --host=localhost --port=3306 --user=root -proot --set-gtid-purged=OFF --resultfile=/tmp/itop.sql cmdb

mysql -uroot -proot cmdb < itop.sql